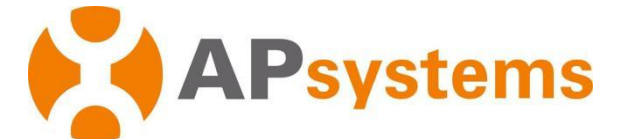

## **Manual do Usuário - Microinversor APsystems**

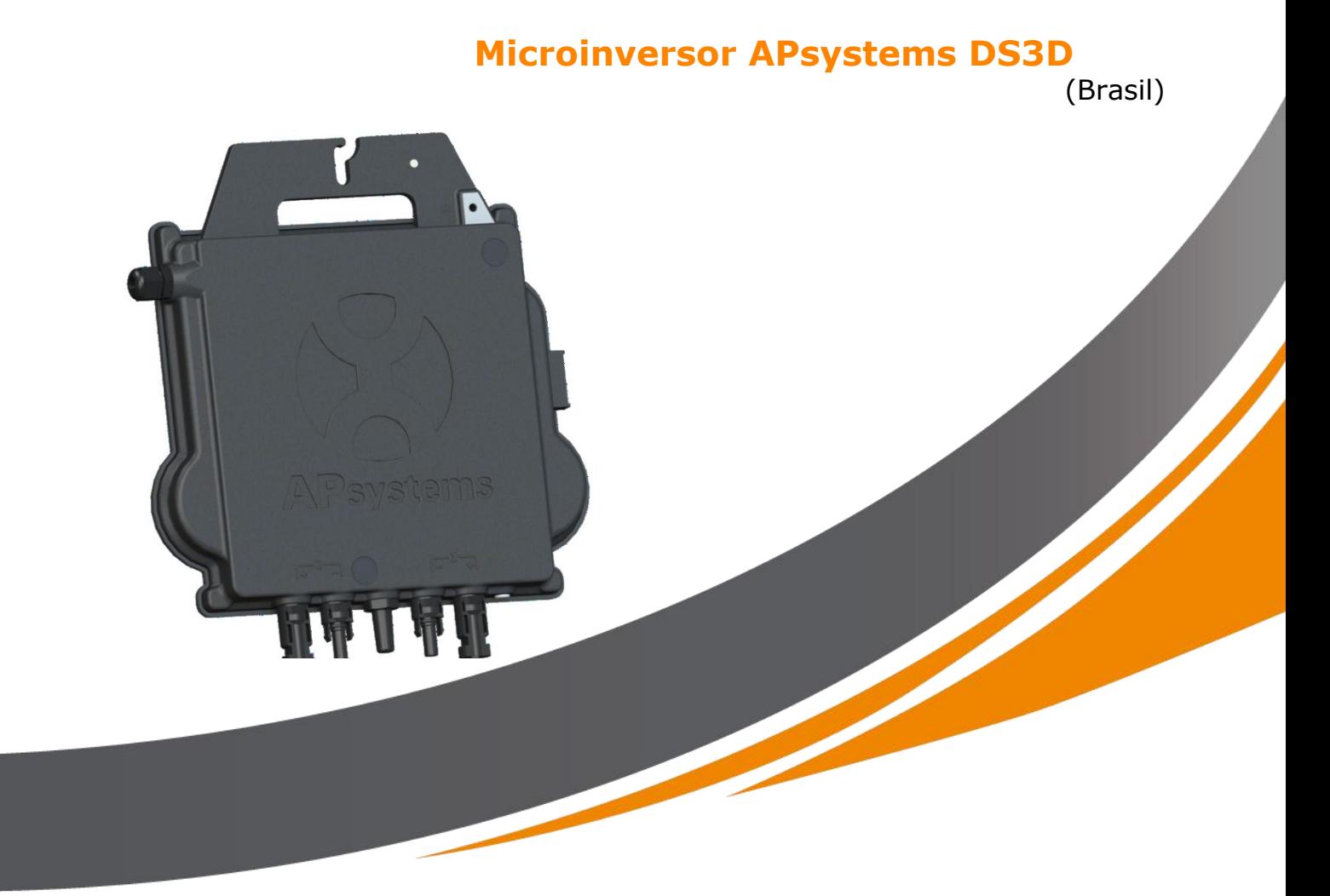

ALTENERGY POWER SYSTEM Inc. latam.APsystems.com

#### **APsystems**

APsystems Guadalajara: AV. Lazaro Cardenas 2850-5º Piso, Colonia Jardines del Bosque P. 44520, Guadalajara, Jalisco TEL: 52 (33) -3188-4604 EMAIL: info.latam@APsystems.com

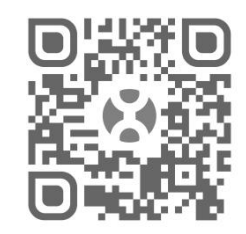

Escaneie este QR Code para acessar nossos Apps e informações de produto

**©** Todos Direitos Reservados

# **Sumário**

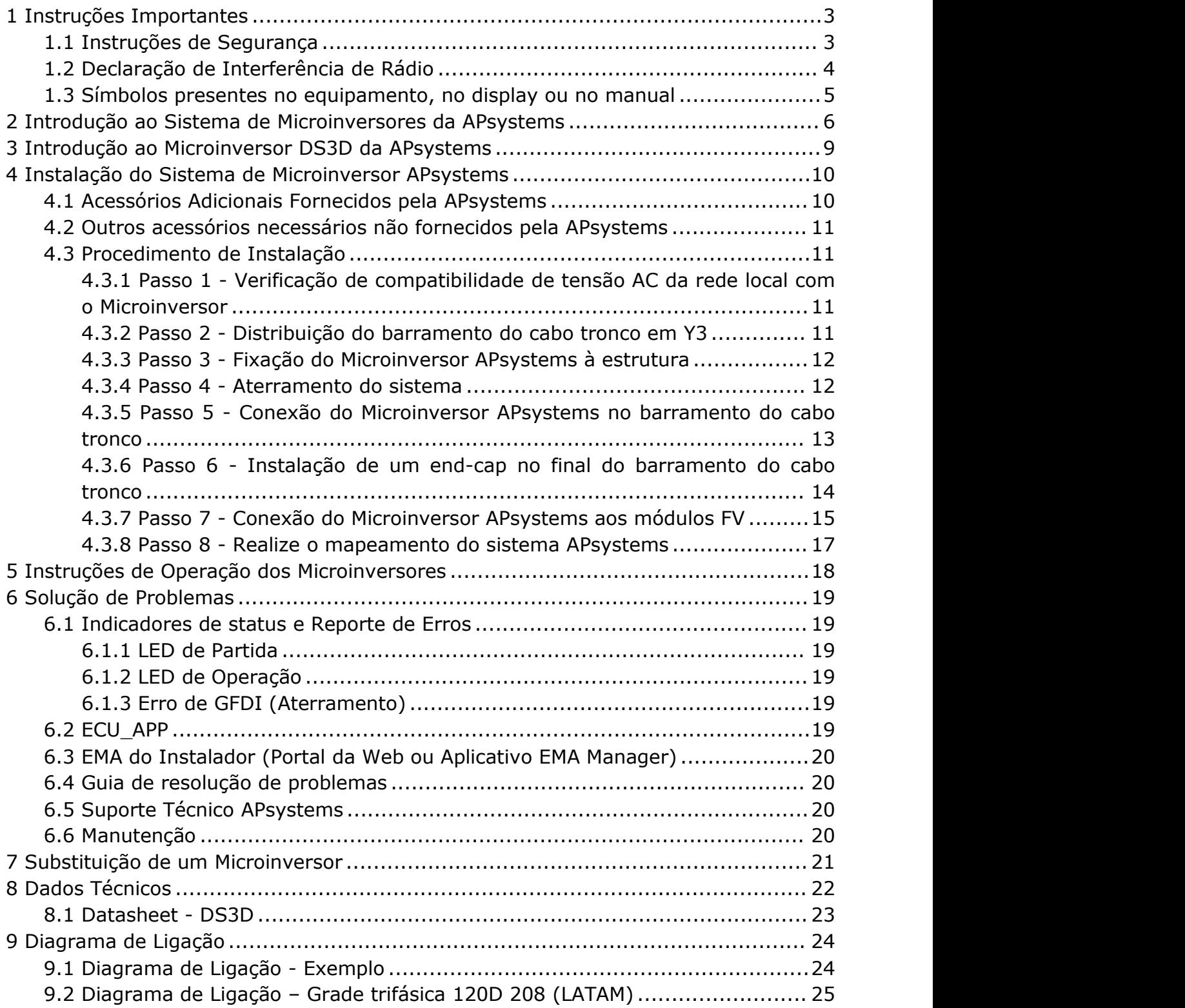

### <span id="page-2-0"></span>**1 Instruções Importantes**

Este manual contém importantes instruções a serem seguidas durante a instalação e manutenção de um sistema FV de Microinversores APsystems. Para reduzir riscos de choque elétrico e garantir a segurança da instalação e operação do Microinversor APsystems, memorize os símbolos a seguir que aparecerão, ao longo deste documento, para indicar situações de risco e importantes instruções de segurança. Especificações estão sujeitas a serem mudadas sem aviso prévio. Por favor, certifique se de estar utilizando a versão mais atualizada em: [https://latam.apsystems.com/en/resources/library/](https://latam.apsystems.com/en/resources/lbrary/).

## **AVISO!!**

Este símbolo indica situações onde o não cumprimento das instruções pode causar uma falha de equipamento ou risco de segurança às pessoas próximas. Tenha extrema cautela ao executar estas instruções.

**ATENÇÃO**

Este símbolo indica informação que é importante para operação otimizada do microinversor. Siga as instruções fielmente.

### <span id="page-2-1"></span>1.1 Instruções de Segurança

- Somente pessoal qualificado deve instalar e/ou substituir Microinversores APsystems
- Faça toda a instalação elétrica de acordo com as normas locais.
- Antes de instalar ou usar Microinversores APsystems, leia todas as instruções e marcações de atenção nos documentos técnicos, no sistema de Microinversores APsystems e no arranjo solar como um todo.
- NÃO desconecte o módulo FV do Microinversor APsystems sem antes desligar a rede CA.
- Esteja ciente de que a parte externa do Microinversor APsystems é o próprio dissipador de calor e pode chegar a temperaturas de 80ºC. Para reduzir riscos de queimaduras, não toque a carcaça do microinversor.
- NÃO tente reparar o Microinversor APsystems. Se há suspeita de falha do microinversor, entre em contato com o Suporte Técnico local da APsystems e obtenha um código de RMA (*Return Merchandise Authorization*) para iniciar o processo de substituição, se necessário. Danificar ou abrir o Microinversor APsystems cancela sua garantia.

### **1 Instruções Importantes**

#### ● CUIDADO!

Ao conectar o microinversor, é recomendado que primeiro se conecte o aterramento do barramento do cabo CA, depois conecte o conector CA do cabo tronco, para garantir aterramento correto ao microinversor e, após isso, faça as conexões CC. Ao desconectar um microinversor, primeiro desligue o circuito CA desligando o disjuntor do sistema, mantendo o aterramento conectado e, após isso, desconecte as conexões CC.

● Faça a instalação de disjuntores CA na parte CA do microinversor.

### <span id="page-3-0"></span>1.2 Declaração de Interferência de Rádio

Compatibilidade eletromagnética: O Microinversor APsystems pode irradiar radiofrequências. Se não instalado de acordo com as instruções, pode gerar interferência prejudicial à comunicação de rádio.

Os microinversores APsystems estão de acordo com as regulamentações de compatibilidade eletromagnética, que foram definidas para garantir proteção suficiente contra interferências prejudiciais em uma instalação residencial.

De qualquer forma, caso o microinversor cause interferência prejudicial à recepção de rádio ou televisão, sinta-se encorajado a tentar corrigir a interferência seguindo uma ou mais das medidas a seguir:

- A) Reoriente ou reposicione a antena de recepção
- B) Aumente a distância entre o microinversor e o receptor
- C) Conecte o microinversor em um circuito diferente do circuito em que o receptor está conectado.

Se nenhuma das medidas acima provocar melhora significativa em termos de interferência, entre em contato com o Suporte Técnico local da APsystems.

## **1 Instruções Importantes**

<span id="page-4-0"></span>1.3 Símbolos presentes no equipamento, no display ou no manual

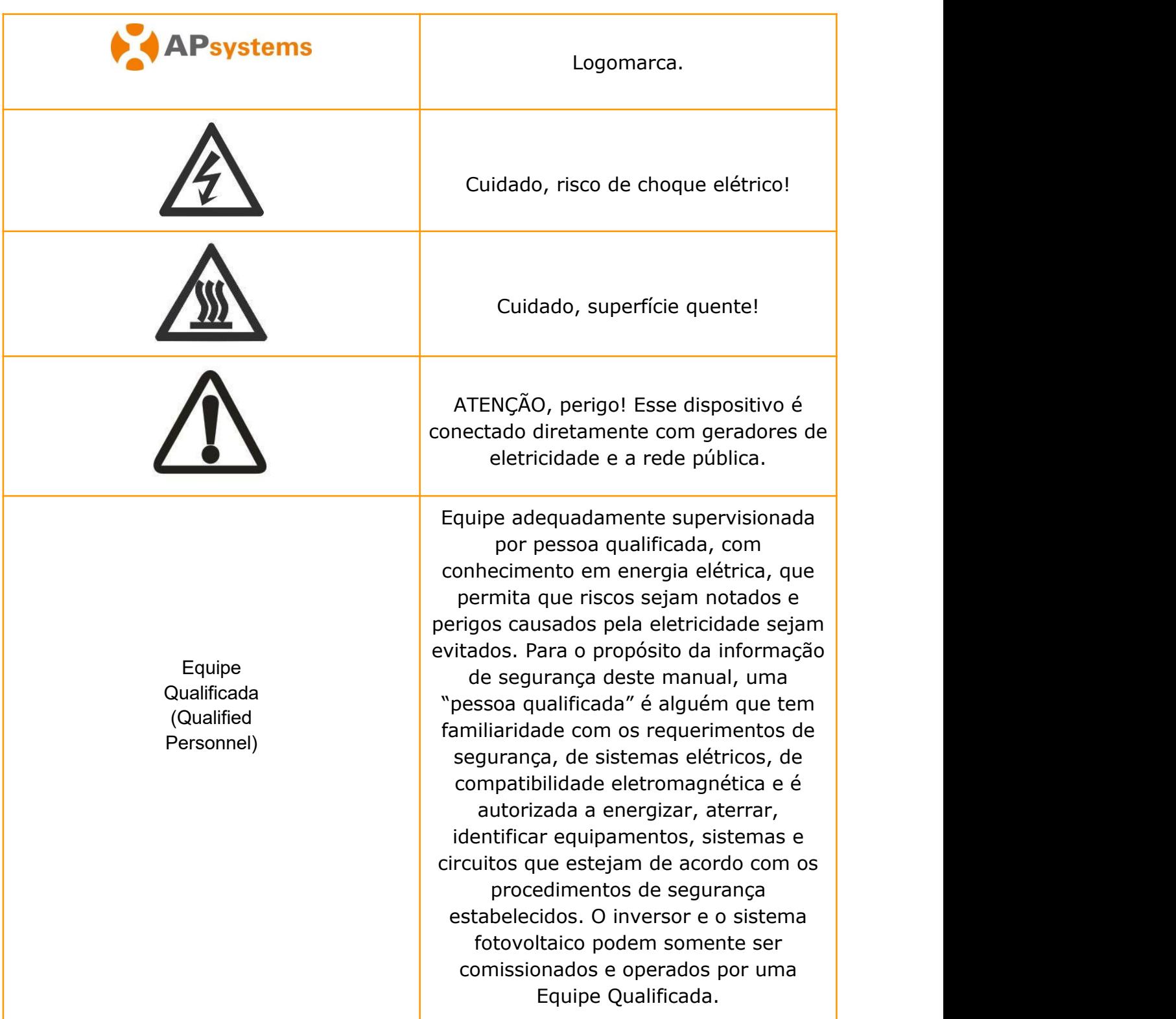

## <span id="page-5-0"></span>**2 Introdução ao Sistema de Microinversores da APsystems**

O sistema de Microinversor APsystems é usado em aplicações atreladas à rede pública de distribuição e é composto por três elementos:

- Microinversor APsystems
- Unidade de Comunicação de Energia APsystems, ECU (*Energy Communication Unit*)
- Monitoramento e Análise de Energia APsystems, para monitoramento e análise do sistema - EMA (*Energy Monitor and Analysis*).

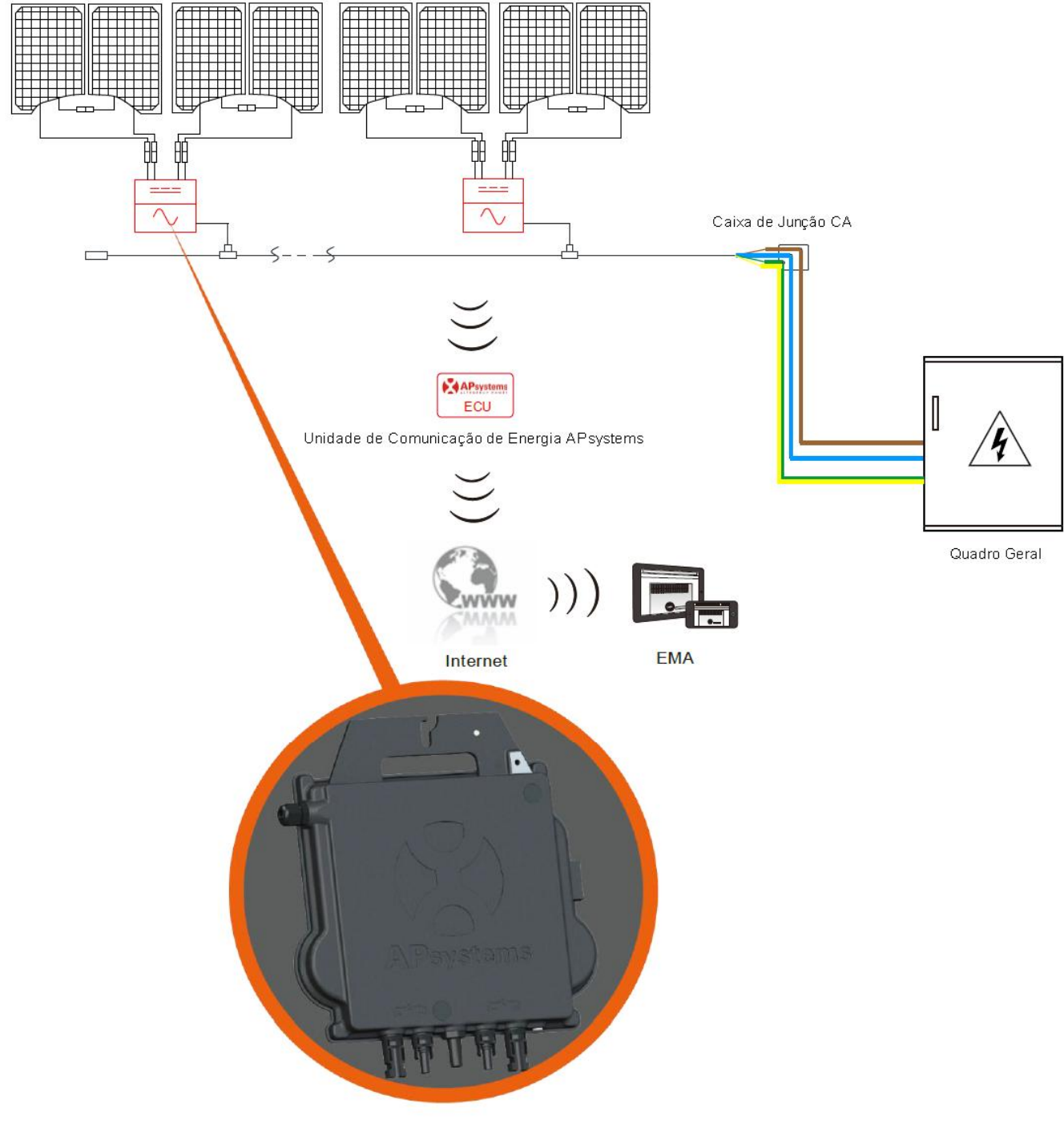

#### Figura 1

## **2 Introdução ao Sistema de Microinversores da APsystems**

Este sistema integrado melhora a segurança, maximiza a produção de energia solar, aumenta a confiabilidade do sistema e simplifica o projeto, instalação, manutenção e gerenciamento do sistema fotovoltaico.

#### **Segurança com Microinversores APsystems**

Em uma instalação tradicional, de inversor *string*, os módulos FV são conectados em série. A tensão soma-se até chegar em altos valores (de 600 V até mesmo 1000V, em CC) no final da *string* de módulos. Essa tensão elétrica CC extremamente alta traz risco de choque elétrico e de abertura de arcos elétricos, que podem causar um incêndio, no pior cenário possível.

Ao usar Microinversores APsystems, a cada 1 ou 2 módulos FV, uma conexão é feita em uma entrada CC. A tensão na saída de um módulo não excede o Voc (tensão em circuito aberto) do módulo, a qual é menor que 60V para a maioria dos módulos FV usados com Microinversores APsystems, o que significa que a tensão CC de entrada nunca ultrapassará 120V e essa baixa tensão elétrica reduz o risco de choque elétrico, abertura de arcos e princípios de incêndio.

### **Microinversores APsystems Maximizam a Produção de Energia**

Cada entrada CC possui uma *MPPT* (*Maximum Peak power Tracking* - Rastreador de máxima potência de pico), o que garante que a máxima potência seja produzida, independente da performance dos módulos FV dos outros canais. Quando módulos FV estão sob sombra, poeira, orientação diferente ou qualquer outra situação em que um canal terá desempenho menor do que os outros, o Microinversor APsystems garante desempenho máximo do arranjo através da maximização do desempenho de cada *MPPT* individualmente em relação ao arranjo total.

### **Mais confiável que inversores string centrais**

O sistema distribuído de Microinversores APsystems garante que não existirá um único ponto de falha ao longo de todo o sistema FV. Os Microinversores APsystems são projetados para operar com potência máxima em temperaturas ambiente externas de até 65°C. A carcaça do inversor foi projetada para instalação externa e atende à classificação IP67.

## **2 Introdução ao Sistema de Microinversores da APsystems**

### **Simples Instalação**

Microinversores APsystems são compatíveis com a maioria dos módulos FV de 60 e 72 células ou módulos FV de 120 e 144 half-cut cells (para confirmar a compatibilidade do módulo PV com o microinversor APsystems, sinta-se à vontade para verificar nossa ferramenta de compatibilidade de módulo "E-decider" online ou contate o Suporte Técnico APsystems local).

A instalação requer um número pequeno de acessórios e os microinversores oferecem muita versatilidade ao instalador: podem ser instalados em telhados diferentes, com orientações diferentes ou com módulos diferentes. Além da vantagem da possibilidade de expansão, já que o usuário final pode expandir seu sistema com microinversores sempre que quiser, com as facilidades deste tipo de equipamento.

### **Sistema Inteligente de Monitoramento e Análise do Sistema**

A Unidade de Comunicação de Energia (ECU) da APsystems é instalada simplesmente conectando-a a qualquer tomada de parede e fornecendo uma conexão Ethernet ou Wi-Fi ao roteador ou modem de banda larga. Depois de instalar e configurar a ECU (consulte o manual da ECU), a rede completa de microinversores APsystems se reportará automaticamente ao servidor do Monitor e Analisador de Energia (EMA) online da APsystems.

# <span id="page-8-0"></span>**3 Introdução ao Microinversor DS3D da APsystems**

A 3ª geração de microinversores duplos da APsystems está alcançando níveis de potência sem precedentes, de 2000W, para se adaptar aos módulos atuais de maior potência. Com 2 MPPT independentes, comunicação Zigbee criptografada, o DS3D se beneficia de uma arquitetura totalmente nova e é totalmente compatível com os microinversores QS1 e YC600.

O design inovador e compacto torna o produto mais leve enquanto maximiza a produção de energia. Os componentes são encapsulados com silicone para reduzir o estresse na eletrônica, facilitar a dissipação de calor, aumentar a resistência à água e garantir a confiabilidade máxima do sistema através de rigorosos métodos de testes, incluindo teste acelerado de vida útil. O acesso em tempo integral através do aplicativo ou pelo navegador de internet facilita o diagnóstico remoto e consequente manutenção.

Com um desempenho e uma eficiência de 97%, uma integração única com 20% menos componentes, APsystems DS3D é uma virada de jogo para o FV residencial e comercial.

Características do produto:

- Um microinversor se conecta a quatro módulos fotovoltaicos;
- Potência máxima de saída de até 2000W;
- Dois canais de entrada com MPPTs independentes;
- Confiabilidade máxima, Tipo 6;
- Comunicação Zigbee criptografada;
- Relé de proteção de segurança integrado;
- Microinversor monofásico. Possível instalar em um sistema trifásico balanceado.

<span id="page-9-0"></span>A instalação de um sistema FV que utiliza Microinversores APsystems é simples. Cada microinversor é facilmente montado no suporte fotovoltaico, diretamente abaixo do(s) módulo fotovoltaico(s). Cabos CC de baixa tensão conectam-se diretamente do módulo fotovoltaico ao microinversor, eliminando o risco de alta tensão CC. A instalação deve estar em conformidade com os regulamentos locais e normas técnicas. **Declaração**: aconselhamos instalar um disjuntor residual (IDR) apenas se exigido pelo código elétrico local.

## AVISO!!

- 1) Execute todas as instalações elétricas de acordo com as normas vigentes locais.
- 2) Esteja ciente de que apenas profissionais qualificados devem instalar e/ou substituir os microinversores da APsystems.
- 3) Antes de instalar ou usar um microinversor APsystems, leia todas as instruções e avisos nos documentos técnicos e no próprio sistema Microinversor da APsystems, bem como no painel fotovoltaico.
- 4) Esteja ciente de que a instalação deste equipamento inclui o risco de choque elétrico.5) Não toque nas partes energizadas do sistema, incluindo <sup>o</sup> painel
- fotovoltaico, quando o sistema estiver conectado à rede elétrica.

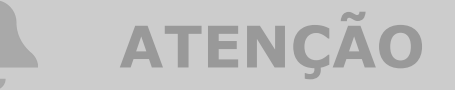

Recomendamos enfaticamente que instale dispositivos de proteção contra surtos na caixa do medidor dedicado.

### <span id="page-9-1"></span>4.1 Acessórios Adicionais Fornecidos pela APsystems

- Cabo Tronco CA Y3
- End Cap para Cabo Tronco CA Y3
- Y-CONN Cap para Cabo Tronco CA
- Ferramenta de destravamento para Cabo Tronco CA Y3
- ECU
- Conectores CA macho/fêmea

### <span id="page-10-0"></span>4.2 Outros acessórios necessários não fornecidos pela APsystems

Além de seu painel fotovoltaico e seu hardware associado, você pode precisar dos seguintes itens:

- Caixa de junção de conexão CA
- Hardware de montagem adequado para estrutura de módulo
- Soquetes e chaves para ferramentas de montagem

### <span id="page-10-1"></span>4.3 Procedimento de Instalação

#### <span id="page-10-2"></span>**4.3.1 Passo 1 - Verificação de compatibilidade de tensão CA da rede local com o Microinversor**

#### <span id="page-10-3"></span>**4.3.2 Passo 2 - Distribuição do barramento do cabo tronco em Y3**

- A) Cada conector do cabo do cabo tronco CA deve corresponder à posição do microinversor.
- B) Uma extremidade do cabo tronco CA é usada para acessar a caixa de junção na rede elétrica.<br>C) Ligue os condutores do cabo tronco CA: L1 - PRETO; L2 - VERMELHO;
- 
- PE VERDE; L MARROM; N AZUL; PE VERDE/AMARELO (Brasil).

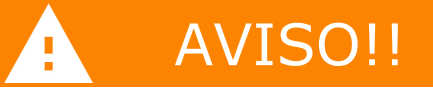

O código de cores da fiação pode ser diferente de acordo com a regulamentação local, verifique todos os fios da instalação antes de conectar ao barramento CA para garantir que eles correspondam. O cabeamento errado pode danificar irremediavelmente os microinversores, um problema que não é coberto pela garantia.

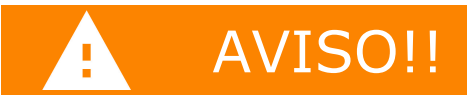

Proibido carregar o microinversor pelo cabo CA.

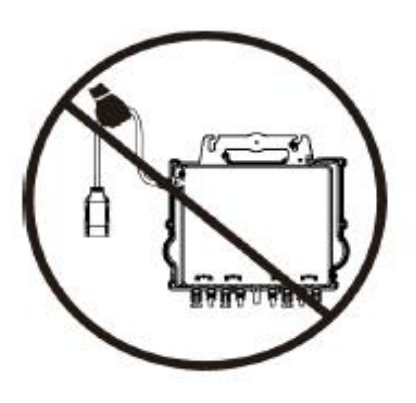

Figura 2

#### <span id="page-11-0"></span>**4.3.3 Passo 3 - Fixação do Microinversor APsystems à estrutura**

- A) Marque a localização do microinversor na estrutura, com relação à caixa de derivação do módulo fotovoltaico ou a quaisquer outras obstruções.
- B) Monte um microinversor em cada um desses locais usando o hardware recomendado pelo fornecedor da estrutura dos módulos. Certifique-se de que a arruela de aterramento está virada para a estrutura.

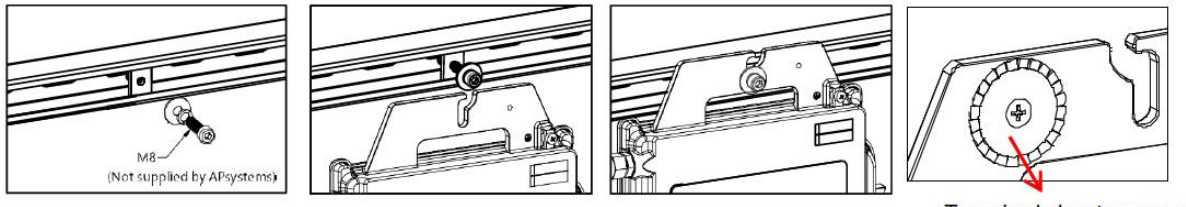

Terminal de aterramento (Aviso pode ferir a mão) Figura 3

# AVISO!!

Não coloque os microinversores (incluindo conectores CC e CA) expostos ao sol, chuva ou neve. Não coloque microinversores na divisa dos módulos. Deixe um mínimo de 3/4"(1,5 cm) abaixo e acima do microinversor para permitir um fluxo de ar adequado. O microinversor instalado na estrutura deve ser aterrado de maneira confiável.

#### <span id="page-11-1"></span>**4.3.4 Passo 4 - Aterramento do sistema**

Após o microinversor e estrutura estarem instalados corretamente, a arruela de aterramento pode ser conectada à estrutura para garantir aterramento correto e seguro.

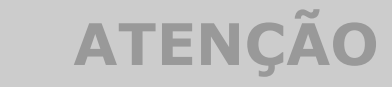

Em áreas com requisitos especiais, o trabalho de aterramento externo ainda pode ser necessário, usando o terminal fornecido com o Microinversor.

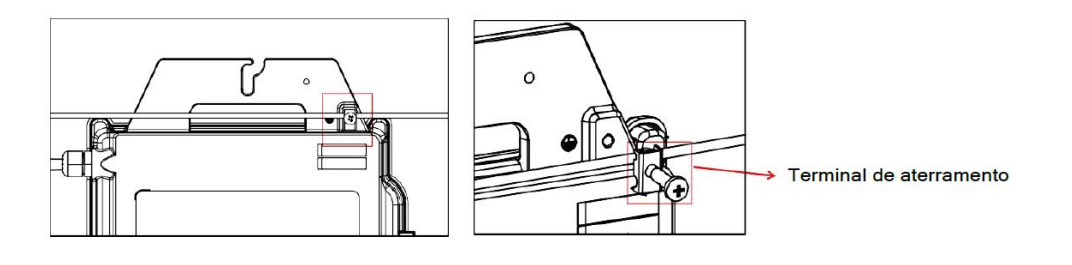

Figura 4

#### <span id="page-12-0"></span>**4.3.5 Passo 5 - Conexão do Microinversor APsystems no barramento do cabo tronco**

Insira o conector CA do microinversor no conector CA do cabo tronco. Deve-se ouvir um "click", que garante a boa conexão.

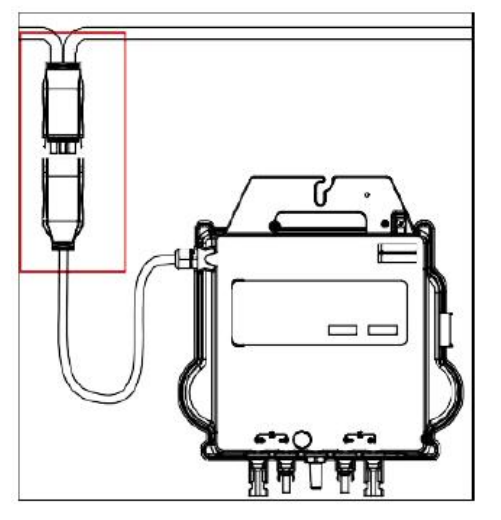

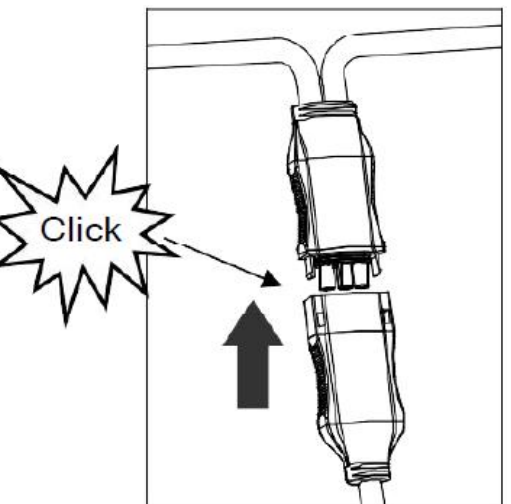

Figura 5

Atenção! Use a ferramenta de destrave do conector do cabo tronco para soltar os conectores.

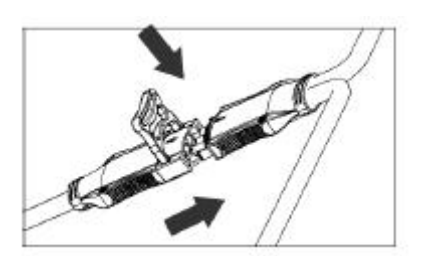

Figura 6

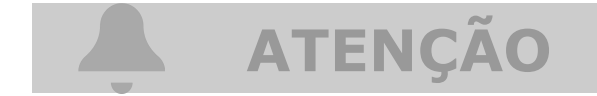

Verifique os dados técnicos do microinversor na página 23 para confirmar o número máximo permitido de microinversores em cada segmento.

Interface do conector CA:

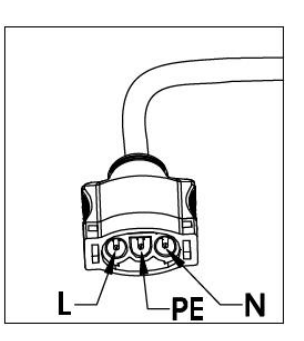

Figura 7

Conectores do cabo tronco não utilizados devem ser protegidos com o Y-CONN CAP:

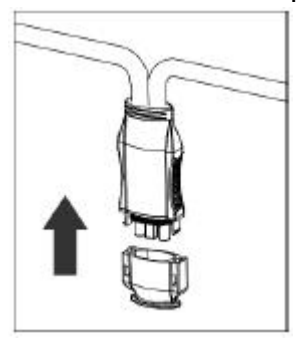

Figura 8

#### <span id="page-13-0"></span>**4.3.6 Passo 6 - Instalação de um end-cap no final do barramento do cabo tronco**

a. Decape de 25 a 30mm do final do cabo tronco

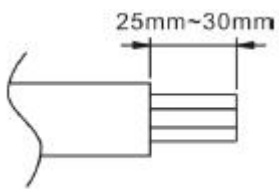

b. Insira o final do cabo tronco no END CAP

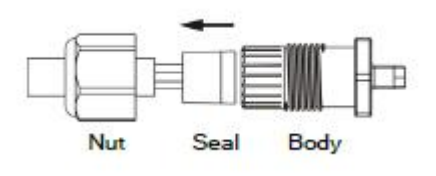

c. Insira os fios separadamente no alojamento dedicado para cada um deles, dentro do END **CAP** 

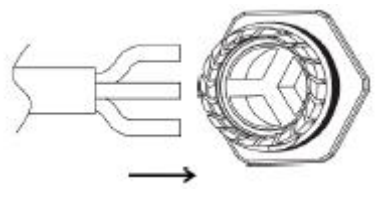

d. Gire a porca com 3.3Nm até o mecanismo de travamento encostas na base

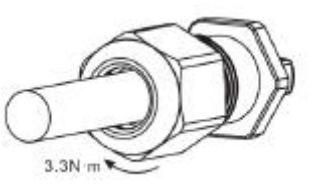

#### <span id="page-14-0"></span>**4.3.7 Passo 7 - Conexão do Microinversor APsystems aos módulos FV**

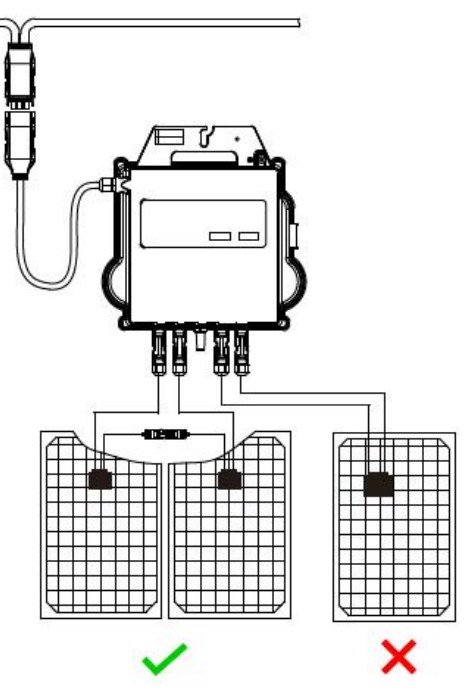

Figura 9

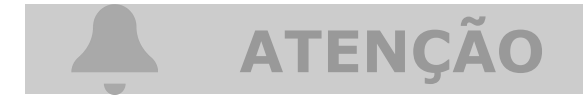

Cada canal deve ser conectado com 2 módulos em série (para módulos com Voc<60V). O canal de entrada NÃO funcionará se conectado a apenas um módulo (Voc<60V). Isso significa que a quantidade de módulos em um sistema de DS3D deve ser par.

# **ATENÇÃO**

Inicialização do microinversor: ao conectar os cabos CC o DS3D deve piscar imediatamente 1 vez vermelho e logo em seguida 10 vezes verde. Isso acontecerá assim que os cabos CC forem conectados e indicará que o microinversor está funcionando corretamente. Todo esse check-up será feito em 10 segundos após conectar o dispositivo, então fique atento ao status de LED ao conectar os cabos CC.

# AVISO!!

Verifique atentamente para ter certeza de que todas as conexões CA e CC estão corretamente instaladas. Revise e garanta que nenhum dos condutores CA e CC foram danificados no processo de instalação. Revise e garanta que todas as caixas de junções foram fechadas corretamente.

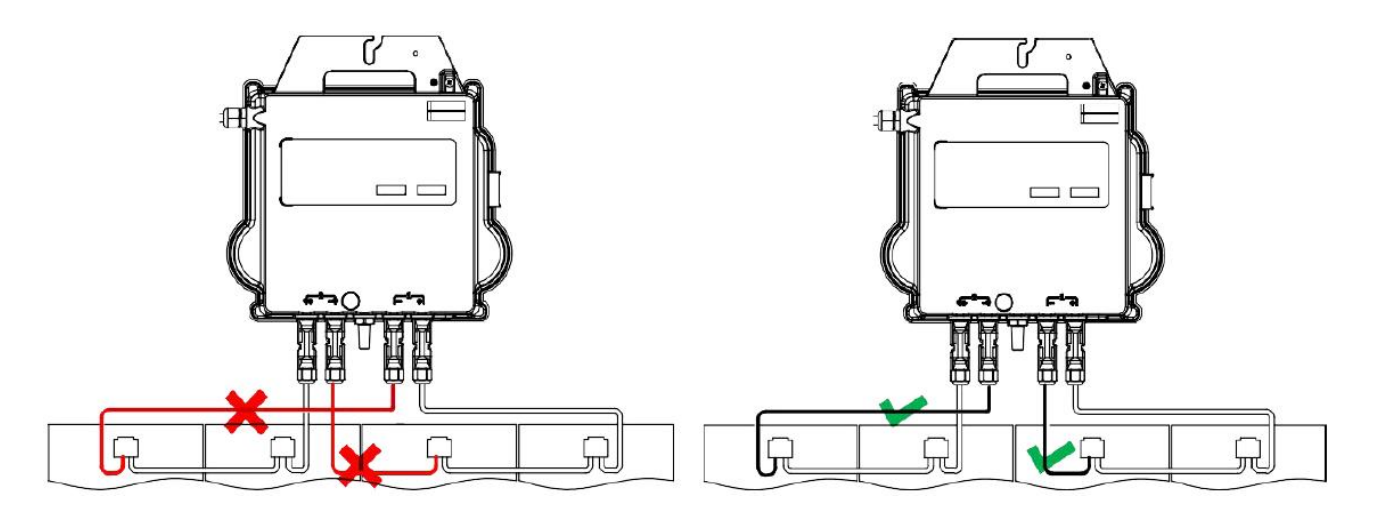

Figura 10

# AVISO!!

Cada par de módulos FV deve ser cuidadosamente conectado no mesmo canal. Revise e garanta que não inverteu os cabos CC positivo e negativo em duas entradas diferentes: se isso ocorrer, os microinversores serão danificados e a garantia não se aplicará. Este comportamento é detectável no monitoramento.

#### <span id="page-16-0"></span>**4.3.8 Passo 8 - Realize o mapeamento do sistema APsystems**

- A) Cada Microinversor APsystems tem 2 etiquetas de número de série removíveis.
- B) Complete o mapa de instalação colando a etiqueta de identificação de cada microinversor no local correspondente.
- C) A segunda etiqueta com o número de série pode ser colada na estrutura do módulo fotovoltaico, o que pode ajudar a confirmar posteriormente a posição do microinversor sem desmontar o módulo fotovoltaico.

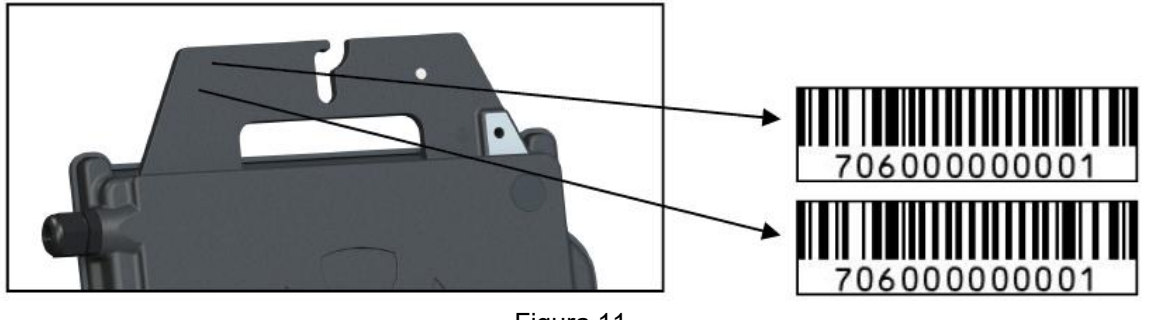

Figura 11

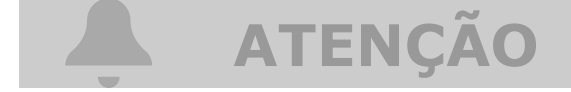

- 1. A disposição dos números de série dos inversores no cartão de garantia é adequada apenas para arranjos genéricos.
- 
- 2. O cartão de garantia está localizado na última página deste manual.<br>3. Use o ECU\_APP (disponível no EMA Manager) para escanear os números de série no mapa ao configurar a ECU (consulte o manual de instruções da ECU para mais informações).

# <span id="page-17-0"></span>**5 Instruções de Operação dos Microinversores**

#### **Para operação de um sistema FV de Microinversores APsystems:**

- 1. Ligue o disjuntor CA em cada circuito de derivação CA dos microinversores.
- 2. Lique o disjuntor principal da rede elétrica. Seu sistema começará a produzir energia após um tempo de espera de dois minutos.
- 3. Os dados do microinversor estarão disponíveis no aplicativo EMA Manager ou no portal da web do EMA.

Alternativamente, as sequências de LED podem ser um indicador do status dos microinversores (consulte a seção 6.1).

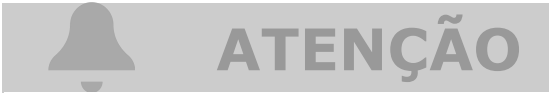

Uma vez que a ECU tenha sido comissionada corretamente, os Microinversores APsystems iniciarão o envio de dados de desempenho para a ECU. O tempo requerido para que todos os microinversores no sistema reportem para a ECU poderá variar dependendo do número de dispositivos.

### <span id="page-18-0"></span>**6 Solução de Problemas**

Uma equipe qualificada pode usar as instruções a seguir para verificar se o sistema FV está operando corretamente.

### <span id="page-18-1"></span>6.1 Indicadores de status e Reporte de Erros

Supondo que sejam facilmente acessíveis e visíveis, os LEDs de operação podem ser um bom indicativo do status dos microinversores.

#### <span id="page-18-2"></span>**6.1.1 LED de Partida**

Dez piscadas verdes curtas quando a energia CC é aplicada pela primeira vez ao microinversor indicam uma inicialização bem-sucedida.

#### <span id="page-18-3"></span>**6.1.2 LED de Operação**

- Piscando Verde Lentamente (intervalo de 5 seg.) Produzindo energia e comunicando com a ECU.
- Piscando Vermelho Lentamente (intervalo de 5 seg.) Não está produzindo energia.
- Piscando Verde Rapidamente (intervalo de 2 seg.) Não comunicando com a ECU, mas continua produzindo energia.
- Piscando Vermelho Rapidamente (intervalo de 2 seg.) Não comunicando com a ECU por mais do que 60 minutos e não produzindo energia.
- Vermelho Fixo Proteção de falha de aterramento no lado CC, veja 6.1.3.

#### <span id="page-18-4"></span>**6.1.3 Erro de GFDI (Aterramento)**

Um LED vermelho estático indica que o microinversor detectou um erro *GFDI* (*Ground Fault Interrupter*) no sistema fotovoltaico. A menos que o erro *GFDI* tenha sido apagado, o LED permanecerá vermelho e a ECU continuará reportando a falha. Por favor, contate o Suporte Técnico APsystems em sua região.

### <span id="page-18-5"></span>6.2 ECU\_APP

O APsystems ECU\_APP (disponível no EMA Manager APP) é a ferramenta recomendada para solucionar problemas no local. Ao conectar o ECU\_APP ao ponto de acesso da ECU (por favor, verifique o Manual do Usuário da ECU para informações mais detalhadas), o instalador pode verificar o status de cada microinversor (produção, comunicação), mas também a intensidade do sinal Zigbee, perfil de rede e outros dados úteis, ajudando na solução de problemas.

## **6 Solução de Problemas**

### <span id="page-19-0"></span>6.3 EMA do Instalador (Portal da Web ou Aplicativo EMA Manager)

Antes de ir ao local para solucionar problemas, o instalador também pode verificar todas as informações remotamente usando sua conta de instalador, seja na web ou usando o aplicativo EMA Manager (consulte o manual do usuário do aplicativo EMA Manager para obter informações mais detalhadas). Ter acesso aos dados do módulo (CC, CA, tensões e correntes) dá a primeira indicação sobre problemas potenciais.

### <span id="page-19-1"></span>6.4 Guia de resolução de problemas

Os instaladores profissionais também podem consultar nosso Guia de Solução de Problemas (https://latam.apsystems.com/resources/library/, seção de bibliotecas) para obter orientações mais detalhadas sobre como solucionar problemas e consertar instalações fotovoltaicas que utilizam Microinversores APsystems.

### <span id="page-19-2"></span>6.5 Suporte Técnico APsystems

A equipe de suporte técnico local da APsystems está disponível para apoiar instaladores profissionais a se familiarizar com nossos produtos e solucionar problemas de instalações quando necessário.

## AVISO!!

Não tente reparar os microinversores APsystems. Entre em contato com o Suporte Técnico APsystems local.

## AVISO!!

- 1. Nunca desconecte osconectores CC sob carga. Certifique-se de que nenhuma corrente esteja fluindo nos cabos CC antes de desconectar.
- 2. Sempre desconecte a alimentação CA antes de desconectar os cabos do módulo FV do Microinversor APsystems.
- 3. O Microinverter APsystems é alimentado por energia CC do módulo FV. Depois de desconectar a alimentação CC, ao reconectar os módulos FV ao microinversor, certifique-se de observar o LED vermelho seguido por dez curtos flashes de LED verdes.

### <span id="page-19-3"></span>6.6 Manutenção

Os microinversores APsystems não requerem nenhuma manutenção regular específica.

## <span id="page-20-0"></span>**7 Substituição de um Microinversor**

#### **Siga o procedimento para substituir um microinversor APsystems com defeito**

- A. Desconecte o microinversor APsystems do módulo FV, na ordem mostrada abaixo:
	- 1. Desconecte o CA desligando o disjuntor do circuito.
	- 2. Desconecte o conector CA do microinversor do cabo tronco CA.
	- 3. Desconecte osconectores CC do módulo fotovoltaico do microinversor.
	- 4. Remova o microinversor da estrutura do sistema fotovoltaico
- B. Instale um microinversor substituto na estrutura. Lembre-se de observar a luz LED piscando assim que o novo microinversor estiver conectado aos cabos CC.
- C. Conecte o cabo CA do microinversor novo ao cabo tronco CA.
- D. Feche o disjuntor do circuito e verifique a operação do microinversor substituto.
- E. Atualize o microinversor no EMA Manager através da função "Substituir" e atualize o mapa do sistema com novas etiquetas de número de série.

## <span id="page-21-0"></span>**8 Dados Técnicos**

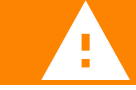

### AVISO!!

- 1. Certifique-se de verificar se as especificações de tensão e corrente do módulo fotovoltaico correspondem às do microinversor. Consulte o Datasheet ou o manual do usuário, que pode ser obtido do site da APsystems: www.APsystems.com.
- 2. Você deve verificar a correspondência da faixa de tensão de operação CC do módulo fotovoltaico com a faixa de tensão de entrada permitida do microinversor APsystems.
- 3. A tensão máxima em circuito aberto do módulo fotovoltaico não deve exceder a tensão de entrada máxima especificada dos sistemas APsystems.

### <span id="page-22-0"></span>**8.1 Datasheet - DS3D**

#### **Região Brasil**

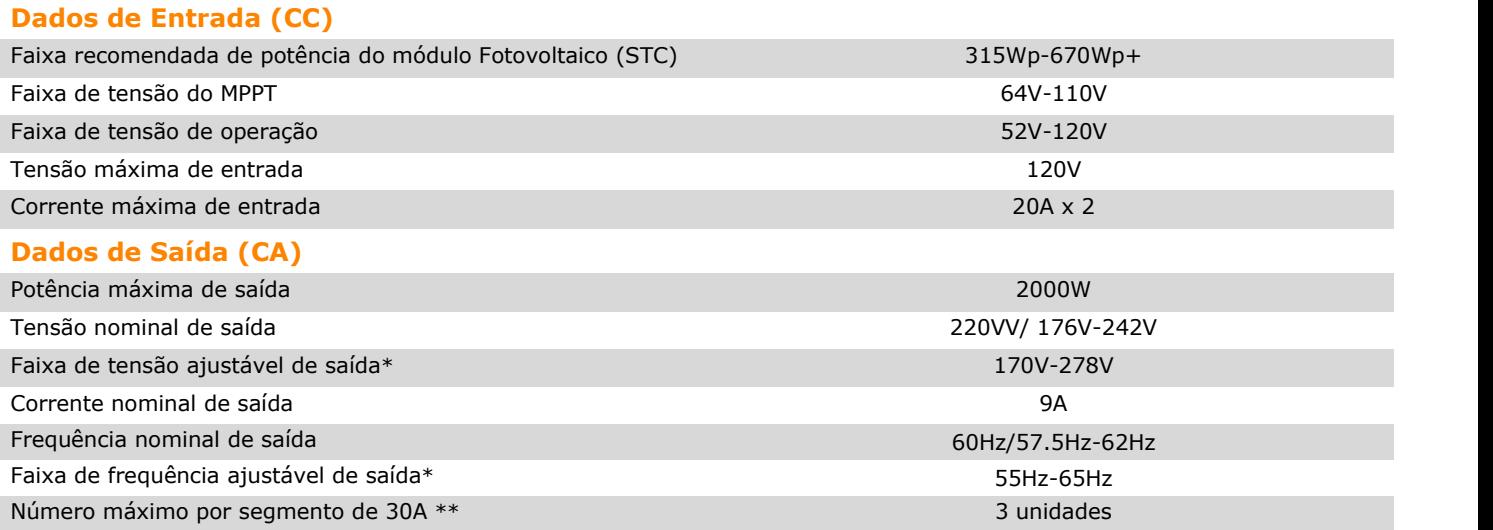

#### **Eficiência**

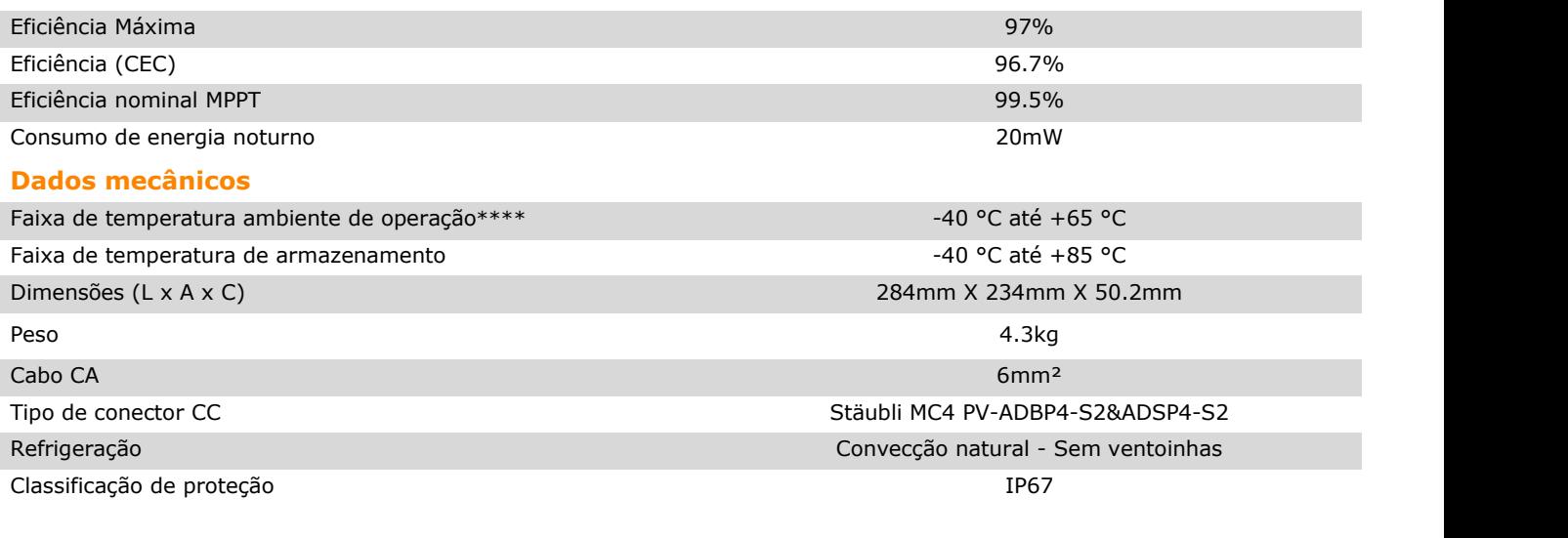

#### **Características**

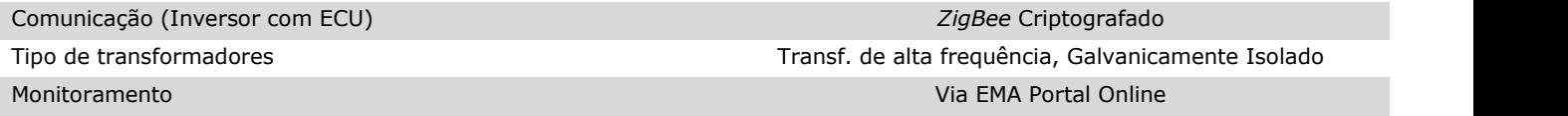

#### **Certificados e Conformidade**

#### Conformidade

<sup>1</sup> A faixa de tensão/frequência pode ser estendida além dos valores nominais, caso necessário.

² Limites podem variar. Consulte asnormas locais para definir o número de microinversores por segmento.

<sup>3</sup> O microinversor pode sofrer diminuição da potência de saída devido a falta de ventilação ou dissipação de calor.

⁴ Recomenda-se não mais que 80 microinversores registrados em uma única ECU para comunicação estável.

⁵ A falta de monitoramento pelo Portal EMA poderá afetara garantia do equipamento. Por favor, consulte nosso Termo de

Garantia em ecori.com.br.

Especificações sujeitas à mudança sem aviso prévio. Por favor, certifique-se que está<br>utilizando a versão mais recente, encontrada em: latam.APsystems.com.

*© Todos Direitos Reservados*

Manual do Usuário do Microinversor APsystems DS3D

ABNT NBR 16149:2013; ABNT NBR 16150:2013; ABNT NBR IEC 62116: 2012

## **9 Diagrama de Ligação**

9.1 Diagrama de Ligação - Exemplo

<span id="page-23-1"></span><span id="page-23-0"></span>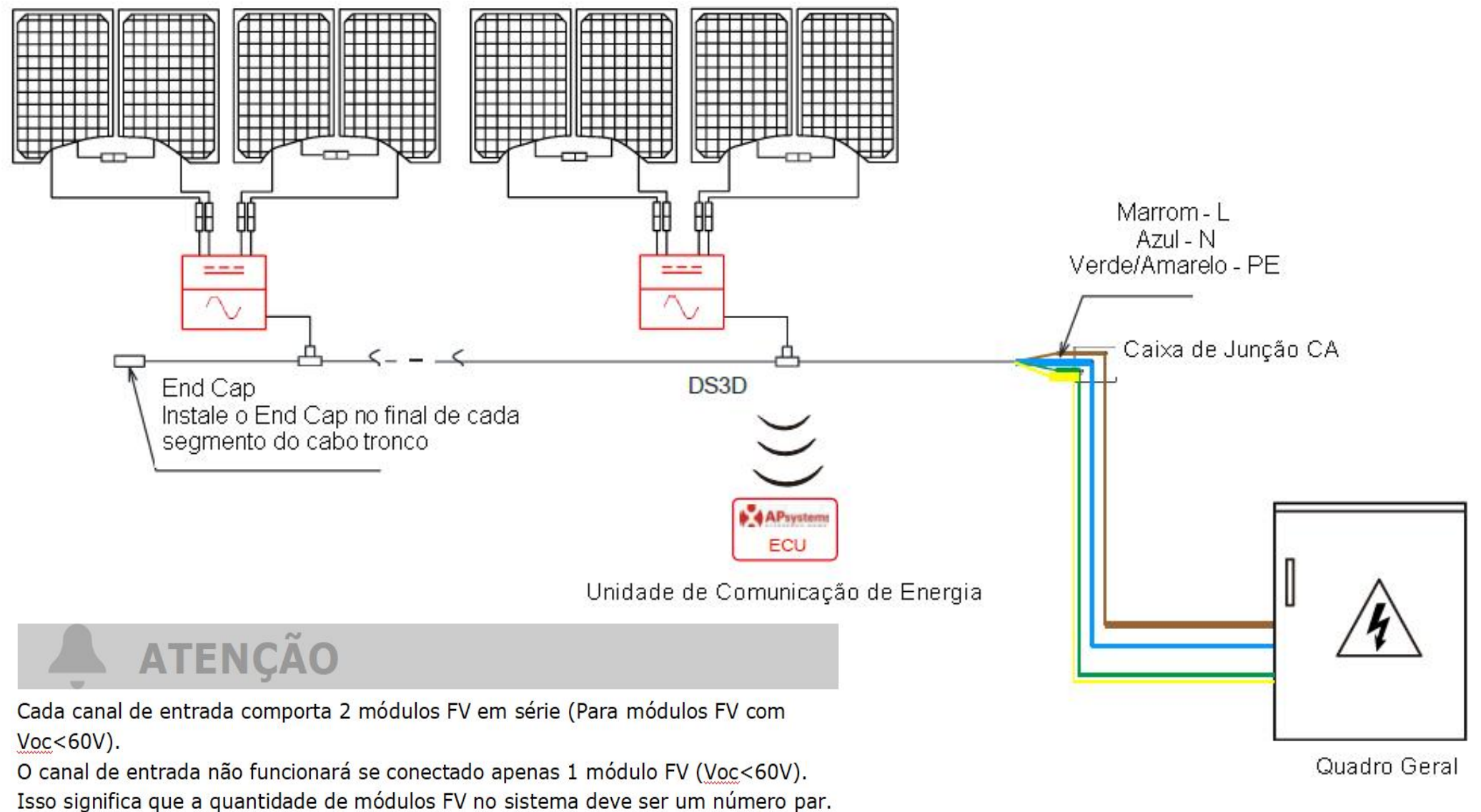

# **9 Diagrama de Ligação**

### 9.2 Mapa de instalação

O Mapa de Instalação do APsystems é um diagrama dalocalização física de cada microinversor na sua instalação FV. Cada microinversor APsystems possui uma etiqueta de número de série removível localizada na placa de montagem. Retire-a e cole-a no mapa de instalação do APsystems de acordo com a posição real. Modelo de mapa de instalação:

<span id="page-24-0"></span>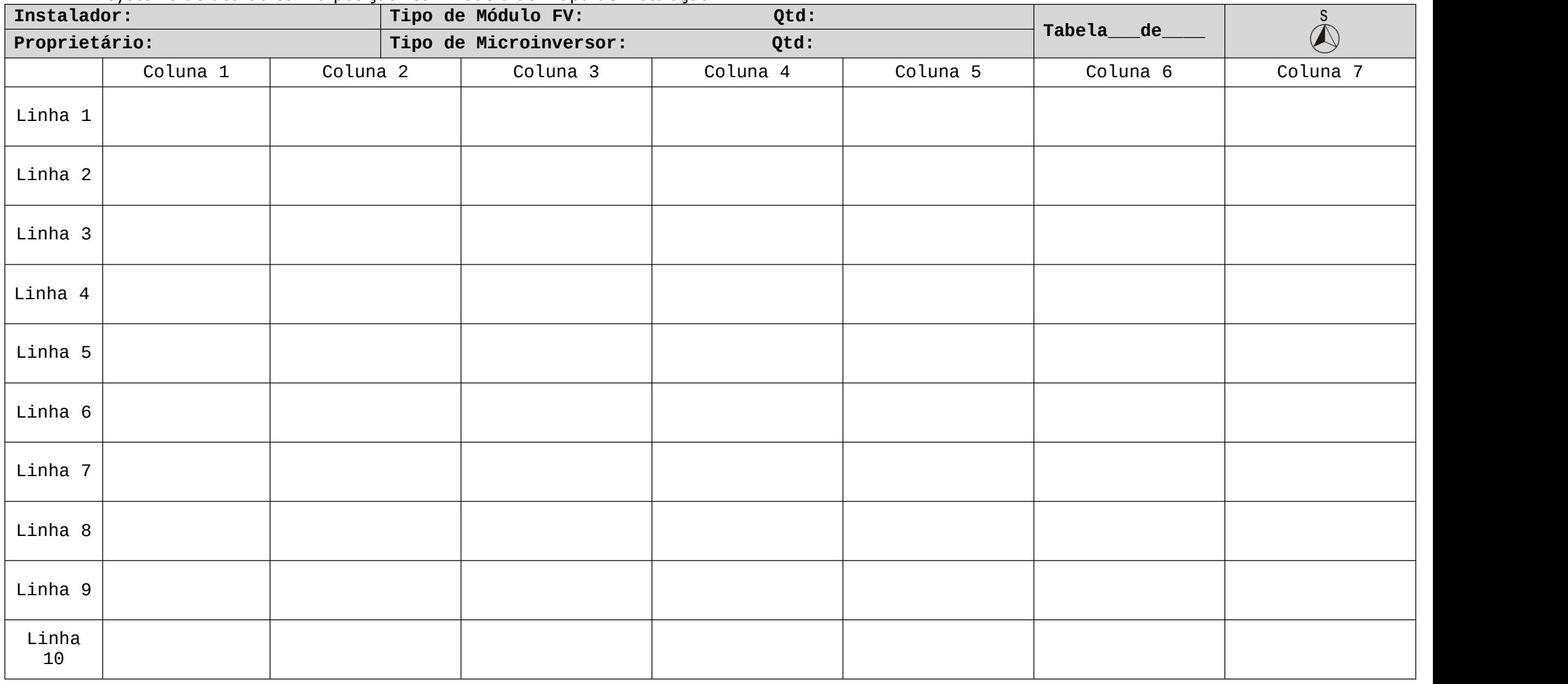